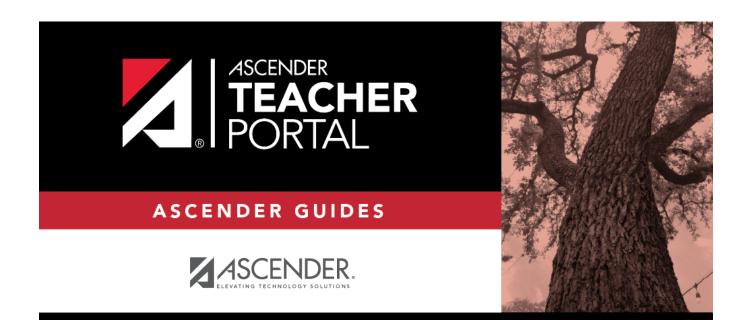

**Rubrics** 

i

ii

## **Table of Contents**

| Rubrics |  | L |
|---------|--|---|
|---------|--|---|

iii

iv

# **Rubrics**

### Reports > Rubrics Settings > Rubric Setup

This report prints a rubric chart which has been set up on Settings > Manage Rubric Charts. You can print only the rubric chart (i.e., blank), or you can print the rubric chart with student grades for a particular assignment.

| Rubric Report Selection                                                                                                    |  |  |  |  |  |  |
|----------------------------------------------------------------------------------------------------|--|--|--|--|--|--|
| Rubric Name: Essay Title (Optional):   If Title is left blank, the Rubric Name will be the title on the report.   Generate |  |  |  |  |  |  |

### Generate the report:

□ Specify report options:

| Rubric<br>Name          | Select the rubric chart you want to print. Only rubric charts that have skills and scores already set up are listed.                                                                                                    |  |                                                                                                    |                                                                                                    |  |  |
|-------------------------|----------------------------------------------------------------------------------------------------|--|----------------------------------------------------------------------------------------------------|----------------------------------------------------------------------------------------------------|--|--|
| Title                   | (Optional) Type a title for the report, up to 50 characters. If blank, the rubric chart name is used as the title.                                                                                                    |  |                                                                                                    |                                                                                                    |  |  |
| Print<br>with<br>grades | Select to print the report with student grades. This field is only displayed if the selected rubric chart has already been used to grade an assignment.<br>If selected, an additional field is displayed allowing you to select a course-section. Only |  |                                                                                                    |                                                                                                    |  |  |
|                         | course-sections that have a rubric chart set up are listed.<br><b>course-section</b> Once you select a course-section, another field is displayed<br>to select the assignment that was graded with a rubric cha                                        |  |                                                                                                    |                                                                                                    |  |  |
|                         |                                                                                                    |  | t Once you select an assignment, a list of students in the course-section is displayed, along with their grade for the assignment. |                                                                                                    |  |  |
|                         |                                                                                                    |  | This<br>Student                                                                                                    | Select for the students you want to print the<br>rubric for. You can select <b>Check all</b> at the<br>top of the column to select all students in<br>the course-section. |  |  |

#### Click **Generate**.

- The report opens in a new window, and you can print the report from that window.
- The report selection page remains open on your desktop.

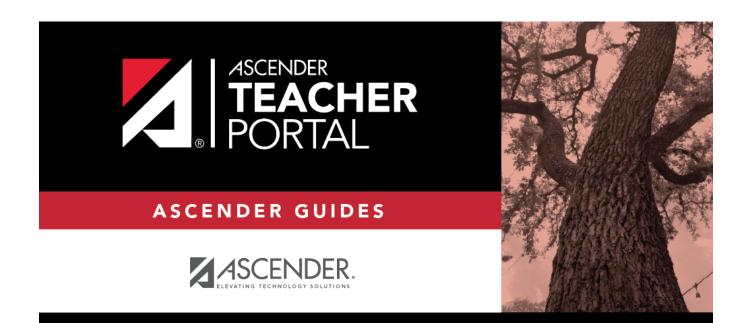

ТΡ

# **Back Cover**